# <span id="page-0-0"></span>ST.Script.06.Students View Evaluations and Resubmit Work in Course

## Students View and Resubmit Evaluations in Course

### As of September 19, 2011

Please do not use the scripts below. The OSP test scripts have been moved to a public Google Docs spreadsheet, which is available at: [https://docs.google.com/spreadsheet/ccc?](https://docs.google.com/spreadsheet/ccc?key=0AldPCURzarLgdDY0TmJxcFV1R3hQaHZyWXRUbUpTRlE&hl=en_US#gid=0) [key=0AldPCURzarLgdDY0TmJxcFV1R3hQaHZyWXRUbUpTRlE&hl=en\\_US#gid=0.](https://docs.google.com/spreadsheet/ccc?key=0AldPCURzarLgdDY0TmJxcFV1R3hQaHZyWXRUbUpTRlE&hl=en_US#gid=0) This will allow concurrent editing of each script and easier documentation and tracking of results.

## Script Information

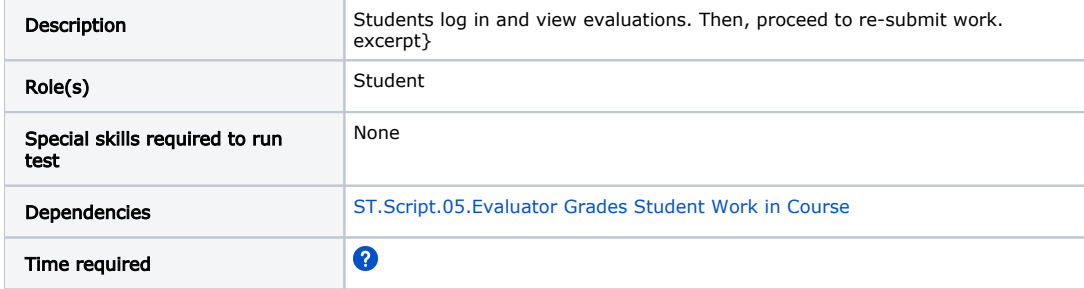

#### Student1 logs in to course

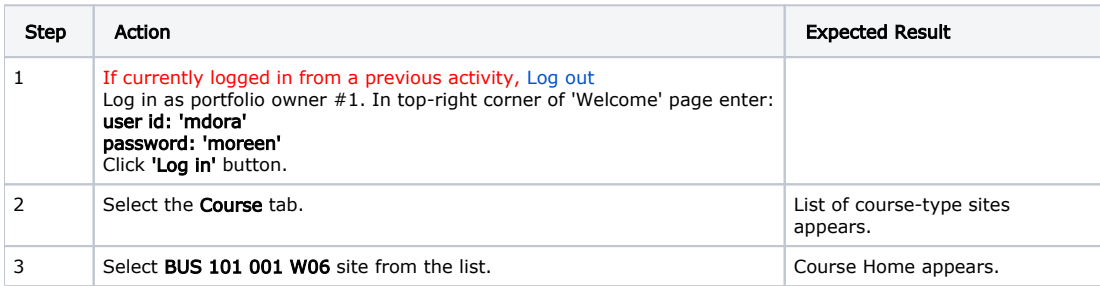

#### Student1 views the evaluator's comments on matrix cell submission

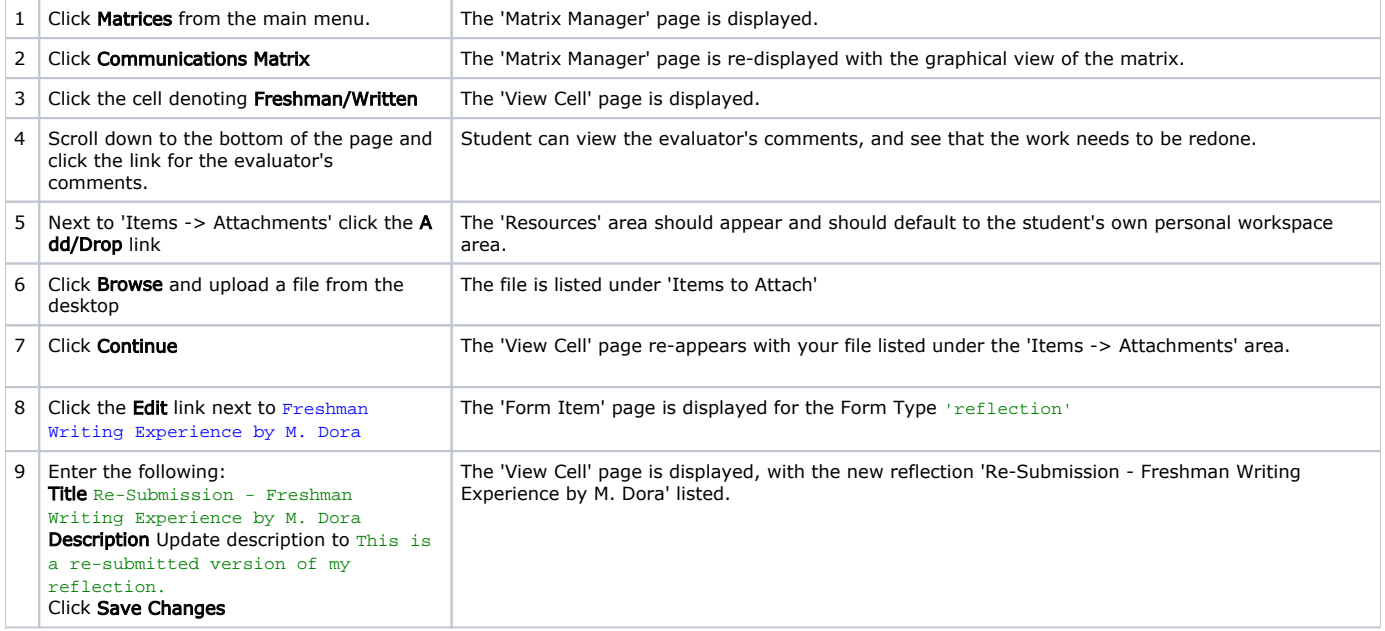

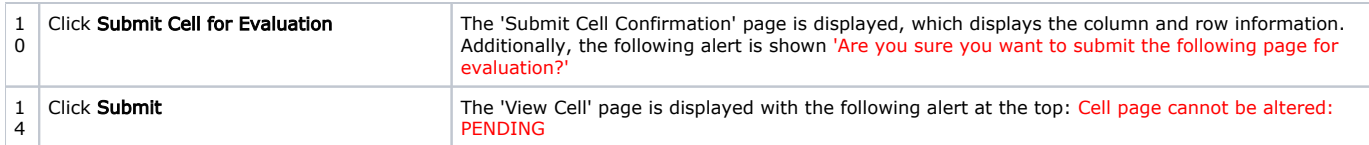

#### Student1 views the evaluator's comments on sequential wizard submission

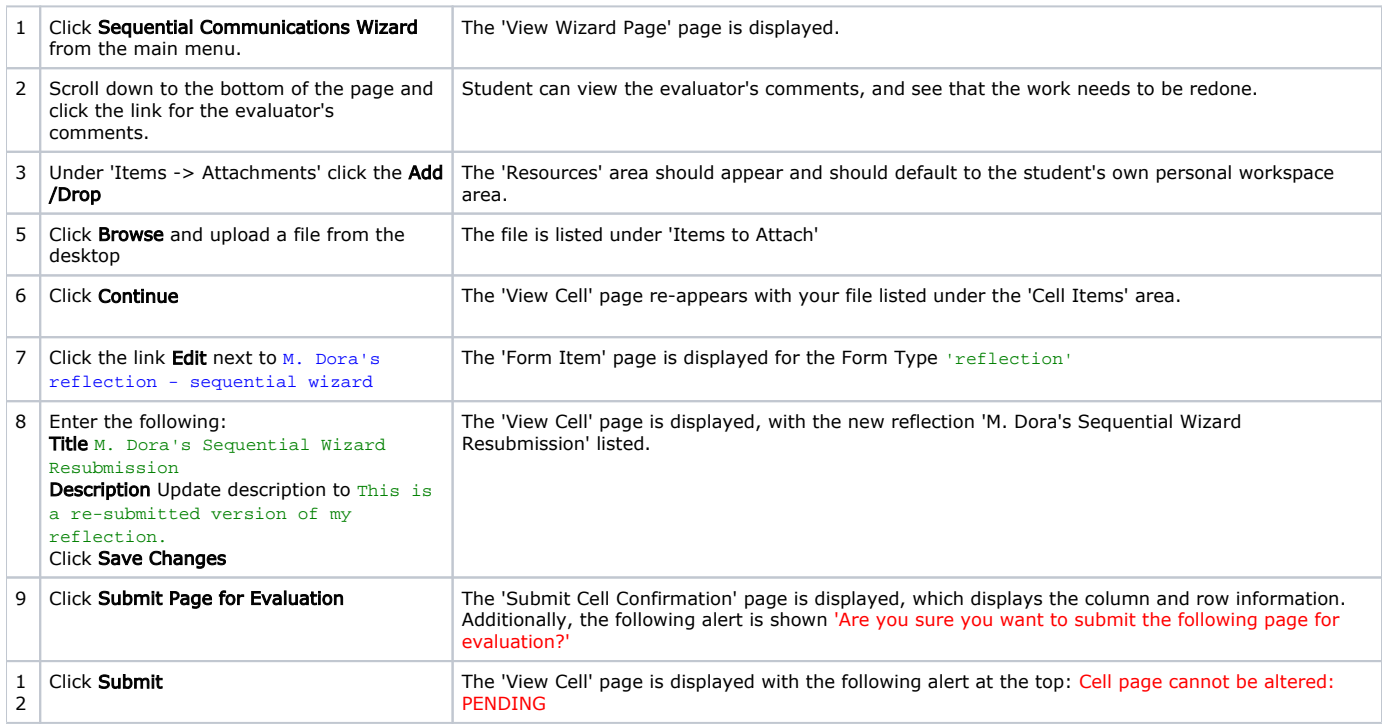

#### Student2 logs in to course

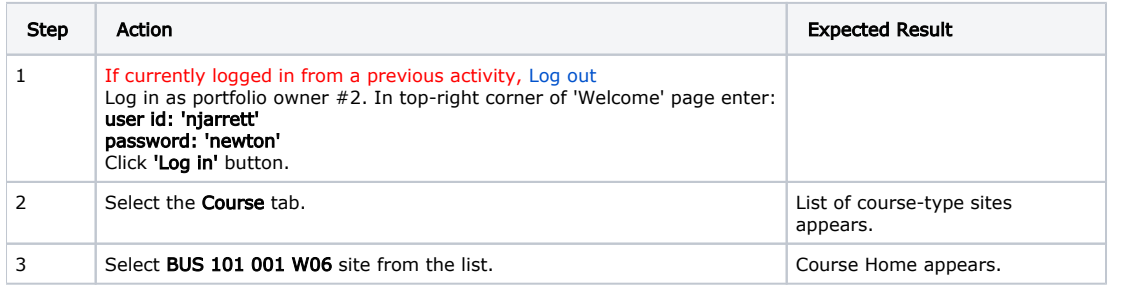

Repeat steps taken for Student1 for Student2

## Script Resources

[File](#page-0-0) [Modified](#page-0-0)

No files shared here yet.